# **Упрощенная система налогообложения (УСНО)**

**Раздел XXIV**

**РУКОВОДСТВО ПОЛЬЗОВАТЕЛЯ**

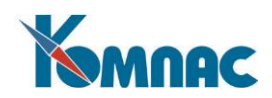

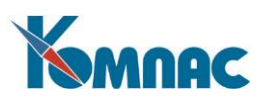

## Содержание

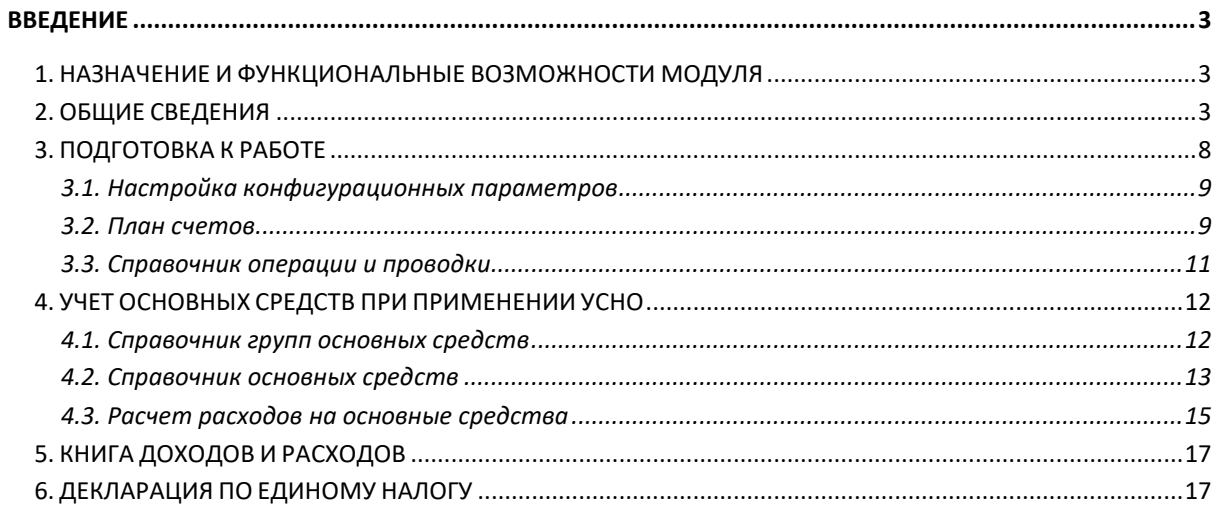

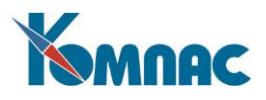

## <span id="page-2-0"></span>**Введение**

Модуль «**Упрощенная система налогообложения**» реализован на основе подсистемы «**Управление финансами**» с сохранением полного документооборота и возможности ведения полноценного бухгалтерского учета и является альтернативной версией подсистемы.

## <span id="page-2-1"></span>**1. НАЗНАЧЕНИЕ И ФУНКЦИОНАЛЬНЫЕ ВОЗМОЖНОСТИ МОДУЛЯ**

Модуль «**Упрощенная система налогообложения»** предназначен для организации ведения учета и формирования отчетных документов при применении упрощенной системы налогообложения для исчисления налогов.

Вместе с тем, как уже упоминалось выше, в подсистеме сохранены практически все инструментальные возможности и функциональное наполнение подсистемы «**Управление финансами»**, позволяющее вести полноценный бухгалтерский учет. Для организации ведения учета по упрощенной схеме в ней добавлены следующие функции:

- для организации учета используется основной регистр Книга учета доходов и расходов в соответствии с Приказом МНС РФ от 26.03.2003 г. № БГ-3-22/135;
- при определении налоговой базы единого налога доходы и расходы определяются нарастающим итогом с начала налогового периода;
- учет расходов на приобретение основных средств, принимаемых в порядке, установленном п.3 статьи 346.16 НК РФ;
- печать налоговой декларации по единому налогу в соответствии с Приказом МНС РФ от 21.11.2003 г. № БГ-3-22/647.

Ведение учета осуществляется методом введения первичных документов и их последующей контировке в ЖХО, или непосредственным вводом в него проводок.

По результатам введенных данных формируются отчетные документы:

- **Книга доходов и расходов;**
- **Налоговая декларация по единому налогу**, уплачиваемому в связи с применением упрощенной системы налогообложения.

## <span id="page-2-2"></span>**2. ОБЩИЕ СВЕДЕНИЯ**

В данном документе коротко описаны основные моменты, которые учитывались при создании модуля.

Упрощенная система налогообложения (УСНО) введена Федеральным законом от 24.07.2002 № 104-ФЗ. Указанным законом часть вторая Налогового кодекса РФ дополнена двумя новыми главами: главой 26.2 «Упрощенная система налогообложения» и главой 26.3 «Система налогообложения в виде единого налога на вмененный доход для отдельных видов деятельности». Специальные налоговые режимы, установленные этими главами, введены в действие с 1 января 2003 года.

Согласно положениям этого закона, УСНО могут применять организации, у которых:

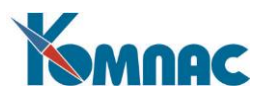

- а) нет обособленных подразделений;
- б) стоимость амортизируемого имущества не превышает 100 млн. руб.;
- в) численность сотрудников не превышает 100 человек;
- г) доход по нарастающим итогам работы не превышает 15 млн. рублей.

Для предприятий, применяющих УСНО, бухгалтерский учет не ведется (достаточно вести налоговый учет показателей деятельности на основании **Книги учета доходов и расходов** по установленной форме). Однако, если предприятие перестает удовлетворять условиям (б) и (г) по итогам работы за любой квартал, то оно должно перейти на общий режим налогообложения. Если предприятие платит дивиденды, рассчитываемые от бухгалтерской прибыли, то оно должно эту прибыль определять, и, соответственно, вести бухгалтерский учет. «На данный момент фирмы, работающие на «упрощенке», должны рассчитывать чистую прибыль по правилам, установленным в бухгалтерском учете», – цитата из интервью сотрудника Минфина. Получается, что расставаться с привычной системой счетоводства пока не имеет смысла.

Кроме того, организации, переведенные на УСНО, освобождаются от ведения бухгалтерского учета, за исключением учета объектов основных средств и нематериальных активов (п.3 ст.4 Федерального закона от 21.11.1996 № 129-ФЗ «О бухгалтерском учете»). Однако на практике многие организации, применяющие «упрощенку», ведут бухгалтерский учет в полном объеме. Это позволяет им использовать данные бухучета для управленческих целей и может являться дополнительным подтверждением того, что все налоги исчислены верно. Кроме того, некоторые налоговые инспекции до сих пор требуют от «упрощенцев» сдачу бухгалтерской отчетности.

Малые предприятия (удовлетворяющие критериям Федерального закона от 14.06.1995 N 88-ФЗ «О государственной поддержке малого предпринимательства в Российской Федерации») могут вести бухгалтерский учет по кассовому методу. Учитывая, что учет доходов и расходов при применении упрощенной системы налогообложения ведется также по кассовому методу, применение данного метода в бухучете (для тех, кто не желает отказываться от него) может существенно облегчить исчисление единого налога, подлежащего к уплате в бюджет.

Чем привлекательна УСНО? Статьей 346.11 предусмотрено, что все организации и частные предприниматели, перешедшие на упрощенную систему налогообложения, перестают платить НДС, единый социальный налог, но производят уплату страховых взносов на обязательное пенсионное страхование (ОПС). Кроме того, организации освобождаются от уплаты налога на прибыль и налога на имущество организаций, а предприниматели - от налога на доходы физических лиц и налога на имущество. В этом и состоит главное преимущество упрощенной системы - они платят только единый налог и страховые взносы на ОПС.

Налогоплательщикам предоставляется право самостоятельно выбрать объект налогообложения. Платить налог можно либо с доходов по ставке 6 процентов, либо с доходов, уменьшенных на величину расходов (порядок определения которых установлен статьей 346.16), по ставке 15 процентов. При этом выбранный объект не может меняться в течение всего срока применения «упрощенки».

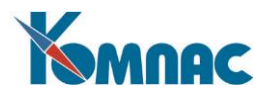

В качестве налогового периода по единому налогу установлен календарный год, отчетными периодами признаются - первый квартал, полугодие и девять месяцев календарного года. Уплачивать налог надо квартальными авансовыми платежами по итогам каждого отчетного периода с учетом ранее уплаченных авансовых платежей. По итогам налогового и отчетных периодов налогоплательщики должны представлять налоговые декларации.

УСНО можно применять в сочетании с другим режимом налогообложения (ЕНВД) по разным видам деятельности. При этом серьезной проблемой для предприятия становится организация раздельного учета доходов и расходов по разным видам деятельности, облагаемым разными налогами.

В соответствие со статьей 346.15 НК РФ организации при определении объекта налогообложения учитывают следующие доходы:

- доходы от реализации товаров (работ, услуг), реализации имущества и имущественных прав, определяемые в соответствии со статьей 249 НК РФ;
- внереализационные доходы, определяемые в соответствии со статьей 250 НК РФ.

Что касается расходов, то в соответствии с п.2 ст. 346.17 НК РФ расходами налогоплательщиков признаются затраты после их фактической оплаты.

Перечень расходов, уменьшающих доходы в целях налогообложения, изложен в ст.346.16 НК РФ, он, в основном, соответствует расходам, уменьшающим налог на прибыль организаций, но ограничен, и ряд расходов не может уменьшать доходы при определении объекта налогообложения единым налогом.

Так, например, не учитываются в целях налогообложения организациями и предпринимателями, применяющими упрощенную систему налогообложения, следующие расходы:

- на приобретение лицензий;
- на сертификацию продукции;
- на подготовку и переподготовку кадров;
- на консультационные услуги;
- представительские расходы;
- судебные и арбитражные сборы;
- расходы на добровольное страхование имущества;
- потери от брака;
- расходы на обеспечение нормальных условий труда и мер по технике безопасности, предусмотренных законодательством Российской Федерации;
- и другие расходы, прямо не указанные в статье 346.16 НК РФ.

При определении налоговой базы доходы и расходы определяются нарастающим итогом с начала налогового периода.

В соответствие с приказом от 28.10.2002 №БГ-3-22/606 организации и индивидуальные предприниматели, применяющие упрощенную систему налогообложения, в хронологической последовательности на основе первичных

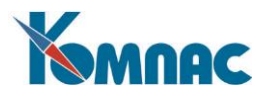

документов позиционным способом отражают все хозяйственные операции за отчетный (налоговый) период в Книге учета доходов и расходов. Приказом от 26.03.2003 № БГ-3- 22/135 форма книги была существенно изменена.

Книга учета доходов и расходов может вестись как на бумажных носителях, так и в электронном виде (п.1.4 Приказа МНС от 28.10.2002 №БГ-3-22/606). При ведении Книги учета доходов и расходов в электронном виде налогоплательщики обязаны по окончании отчетного (налогового) периода вывести ее на бумажные носители, пронумеровать, прошнуровать и скрепить печатью.

Согласно п.2.5 Приказа МНС от 28.10.2002 №БГ-3-22/606 налогоплательщики, выбравшие в качестве объекта налогообложения доходы, графы 6 и 7 «Расходы…» в Книге доходов и расходов не заполняют.

В графе 7 налогоплательщики отражают расходы, указанные в ст.346.16 НК РФ и п.6 ст.346.18 НК РФ. В соответствие с п.5 ст.254 НК РФ сумма материальных расходов текущего месяца уменьшается на стоимость остатков товарно-материальных ценностей, переданных в производство, но не использованных в производстве на конец месяца.

Таким образом, в книгу доходов и расходов отчетного (налогового периода) включаются все полученные доходы и все оплаченные расходы, предусмотренные статьей 346.16 НК РФ за исключением стоимости неиспользованных для производства материалов.

Что касается включения в расходы стоимости оплаченных товаров, приобретенных для дальнейшей реализации, то существует мнение, что в расходы отчетного (налогового) периода следует включать стоимость оплаченных приобретаемых товаров после их реализации.

Расходы на приобретение основных средств принимаются в следующем порядке:

 1) в отношении основных средств, приобретенных в период применения упрощенной системы налогообложения, - в момент ввода этих основных средств в эксплуатацию;

 2) в отношении основных средств, приобретенных налогоплательщиком до перехода на упрощенную систему налогообложения, стоимость основных средств включается в расходы на приобретение основных средств в следующем порядке:

- в отношении основных средств со сроком полезного использования до трех лет включительно - в течение одного года применения упрощенной системы налогообложения;
- в отношении основных средств со сроком полезного использования от трех до 15 лет включительно: в течение первого года применения упрощенной системы налогообложения - 50 процентов стоимости, второго года - 30 процентов стоимости и третьего года - 20 процентов стоимости;
- в отношении основных средств со сроком полезного использования свыше 15 лет - в течение 10 лет применения упрощенной системы налогообложения равными долями от стоимости основных средств.

 При этом в течение налогового периода расходы принимаются по отчетным периодам равными долями.

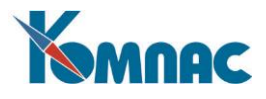

 Стоимость основных средств принимается равной остаточной стоимости этого имущества на момент перехода на упрощенную систему налогообложения.

 При определении сроков полезного использования основных средств следует руководствоваться Классификацией основных средств, включаемых в амортизационные группы, утвержденной Правительством Российской Федерации в соответствии со статьей 258 Кодекса. Для тех видов основных средств, которые не указаны в этой Классификации, сроки их полезного использования устанавливаются налогоплательщиком в соответствии с техническими условиями и рекомендациями организаций - изготовителей.

Единого мнения по поводу того, можно ли «упрощенцам» включать в расходы налог на доходы физических лиц, ни у Минфина, ни у Министерства по налогам и сборам долгое время не было. В закрытом перечне расходов, который приведен в статье 346.16 Налогового кодекса, этот налог отдельно не поименован. А поскольку фирма платит его не за себя, а за своих работников, некоторые налоговые инспекции заявляют, что уменьшать доходы при расчете единого налога на сумму НДФЛ нельзя.

Подмосковная налоговая служба даже выпустила специальные разъяснения по этому поводу. Там сказано: раз «упрощенцы» определяют свои расходы по кассовому методу, то они должны относить в расходы только выплаченную на руки заработную плату (письмо УМНС России по Московской области от 30 июля 2003 г. № 04- 20/13210/Р781).

Московские налоговые работники считают по-другому. Правда, сам по себе налог на доходы физических лиц к расходам они не относят. Зато признают, что он входит в состав заработной платы. Просто потом она разбивается на две части: выданную работникам и уплаченную в бюджет. При расчете единого налога и то, и другое можно включить в расходы на оплату труда (письмо УМНС России по г. Москве от 30 сентября 2003 г. № 21- 08/54655).

Представители Минфина поддержали эту точку зрения: «Заработную плату «упрощенцы» учитывают по тем же правилам, которые установлены для налога на прибыль. Так сказано в пункте 2 статьи 346.16 Налогового кодекса. А раз так, то в расходы на оплату труда нужно включать именно начисленные, а не выданные на руки суммы. К ним относится и налог на доходы физических лиц. Естественно, учесть НДФЛ в расходах можно только после того, как фирма перечислит его в бюджет»

Фирмы, которые арендуют помещения у государственных или муниципальных учреждений, удерживают из стоимости аренды налог на добавленную стоимость и перечисляют его в бюджет. Поскольку фирма платит налог не за себя, а за арендодателя, некоторые налоговые инспекции отказываются признавать его расходом при расчете единого налога. Но в департаменте налоговой политики Минфина опровергли эту позицию: « В этом случае фирмы, работающие по упрощенной системе налогообложения, перечисляют в бюджет НДС как налоговые агенты. Делать это их обязывает пункт 5 статьи 346.11 Налогового кодекса.

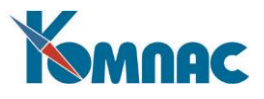

Соответственно налог можно учесть в расходах как «уплаченный в соответствии с законодательством».

Пенсионные взносы уменьшают единый налог. Правда, они могут урезать его не больше чем наполовину. Так сказано в статье 346.21 Налогового кодекса. Обратите внимание: уменьшить единый налог могут только те взносы, которые фактически уплачены в Пенсионный фонд.

Столкнуться с уплатой минимального налога могут только те налогоплательщики, которые выбрали объектом налогообложения доходы, уменьшенные на величину расходов. Это предусмотрено в пункте 6 статьи 346.18 НК РФ. Обязанность по уплате минимального налога возникает тогда, когда по результатам работы за налоговый период (год) сумма исчисленного исходя из налоговой базы единого налога меньше, чем сумма минимального налога. Иными словами, в течение года минимальный налог не исчисляется и не уплачивается. Он может быть уплачен только по окончании года.

Сумма минимального налога равна 1% от суммы доходов, определяемых в соответствии со статьей 346.15 Налогового кодекса. Напомним, что доходами являются доходы от реализации товаров (работ, услуг), имущественных прав и внереализационные доходы. В состав доходов включаются суммы полученных авансов в счет будущей отгрузки товаров (работ, услуг). Не включаются в доходы поступления, перечисленные в статье 251 Кодекса.

Чтобы узнать, минимальный или единый налог, исчисленный исходя из налоговой базы, должен уплатить налогоплательщик, нужно определить:

1) размер дохода, полученного за год;

2) сумму единого налога, исчисленную исходя из налоговой базы по окончании года;

3) сумму минимального налога, умножив размер полученного дохода на 1%.

После этого необходимо сравнить сумму минимального налога и сумму единого налога, исчисленного исходя из налоговой базы. Если сумма минимального налога больше, в бюджет перечисляется минимальный налог. Если же, наоборот, сумма единого налога больше суммы минимального налога, в бюджет перечисляется сумма единого налога.

## <span id="page-7-0"></span>**3. ПОДГОТОВКА К РАБОТЕ**

После принятия решения о переходе на ведение учета по упрощенной схеме налогообложения, перед началом эксплуатации подсистемы, необходимо провести подготовительную работу, которая заключается в следующем:

- настройка конфигурационных параметров;
- настройка справочников.

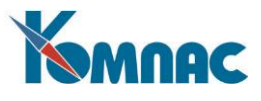

## <span id="page-8-0"></span>**3.1. Настройка конфигурационных параметров**

Настройка конфигурационных параметров модуля «**Упрощенная система налогообложения**» производится на закладке УСНО Конфигурации (рис.9.1.):

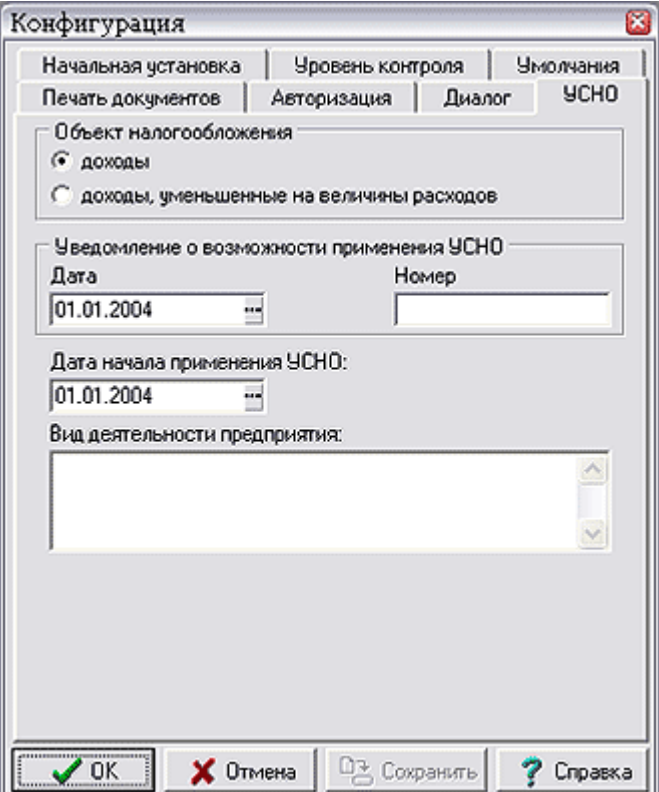

Рис.9.1. Конфигурация, закладка УСНО

На этой закладке необходимо сделать следующие настройки:

- Указать **Объект налогообложения** (доходы или доходы, уменьшенные на величину расходов, выбирается с помощью переключателя);
- Внести информацию об **Уведомлении о возможности применения УСНО** дату (выбор из календаря или ввод с клавиатуры) и номер документа (ввод с клавиатуры);
- Ввести **Дату начала применения УСНО** (выбор из справочника);
- Внести информацию о Виде деятельности предприятия (ввод с клавиатуры).

Введенные данные будут использоваться при расчетах и формировании печатных форм.

## <span id="page-8-1"></span>**3.2. План счетов**

Реализация положения о ведении налогового учета в **виде Книги учета доходов и расходов** достигается корректировкой **Плана счетов** (счет КНИГА, аналитический) и введения нового раздела **Плана счетов** (*УСНО*), с аналитическими расшифровками: вид деятельности, аналитические признаки налогового учета и т.д. Аналитика по виду деятельности поможет реализовать раздельный учет при использовании УСНО наряду с

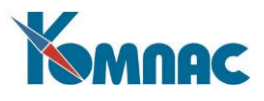

ЕНВД. Аналитика по аналитическим признакам позволит расшифровать и конкретизировать виды доходов и расходов.

Для этого в Разделы плана счетов внесен раздел *Специальные режимы налогообложения*, а в нем подпункт *Упрощенная система налогообложения (УСНО)*(рис.9.2.)*.*

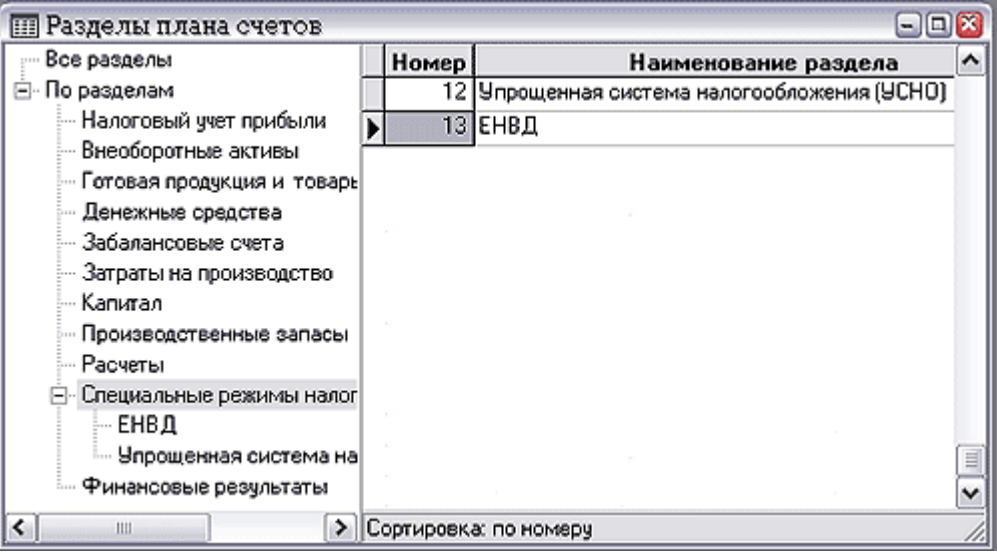

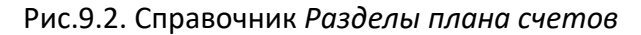

В самом плане счетов введен счет КНИГА, аналитический (рис.9.3.).

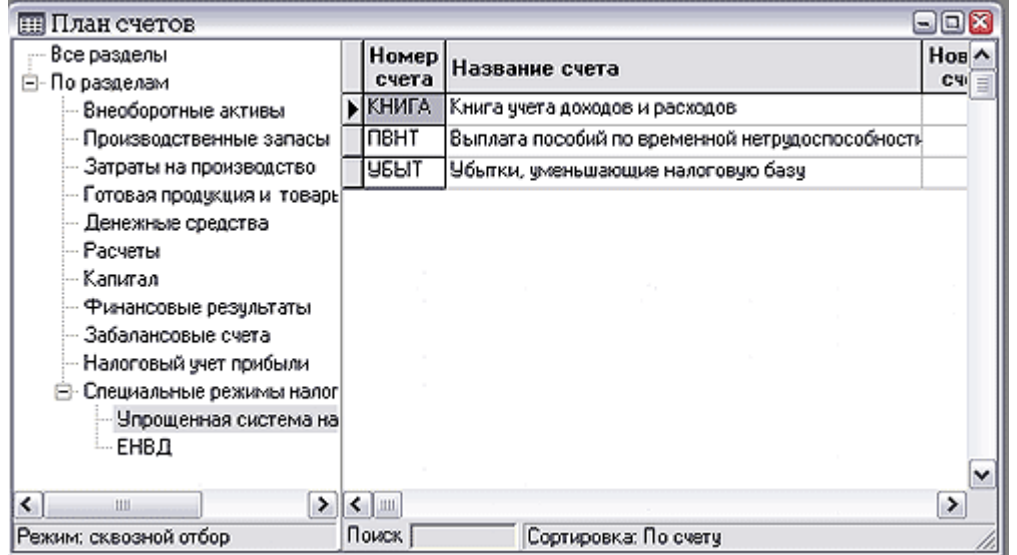

Рис.9.3. План счетов

При работе рекомендуем учесть ряд рекомендаций по ведению учета с применением УСНО.

Все операции с объектами основных средств учитываются на счетах 01 и 02.

Учет заработной платы можно осуществлять на счете 70, сделав его аналитическим (сотрудники, отделы, аналитические признаки для кодов начислений и удержаний и т.д.). Для учета сумм единого налога предлагается использовать счет 68, открыв

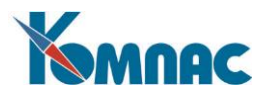

дополнительный субсчет. Расчеты по начислению страховых взносов осуществляются на счете 69, специальный субсчет. Если предприятие добровольно платит взносы в ФСС, то используется счет 69, специальный субсчет. Для минимального налога тоже используется счет 68. Для расчета больничных листов аналогично - счет 69. Для учета выплаты сумм больничных листов за счет работодателя используется счет ПВНТ.

Для определения остатков НЗП используется счет 20. Сальдо по 20 счету необходимо учесть при расчете суммы расходов. Расчеты с поставщиками и прочие операции осуществляются на стандартных счетах Плана счетов.

Все операции, осуществляемые в течение отчетного периода, могут быть отражены (фактически, продублированы) на счете КНИГА в виде проводок. Проводки по кредиту счета КНИГА при построении отчета будут интерпретироваться как доходы, проводки по дебету счета КНИГА будут интерпретированы как расходы. Использование специального аналитического признака позволит интерпретировать проводки следующим образом: проводки в дебет счета КНИГА с признаком «един. налог» будут влиять на расчет единого налога, проводки в кредит счета КНИГА с признаком «един. налог» будут учитываться при расчете единого налога как расходы. При переходе на следующий налоговый период (год) сальдо по счету можно обнулить, так удобнее отслеживать налоговую базу. Введение дополнительного счета позволит оперативно отслеживать налоговую базу, аккумулируя проводки на одном счете.

Обратите внимание! Если объектом налогообложения являются доходы, то мы не рекомендуем заносить проводки на счет КНИГА по расходам. Это приведет к искажению налоговой базы.

Проводки, интерпретируемые как доходы и расходы по оказанию услуг (производству товаров и т.д.) лучше вводить по мере их возникновения. При использовании различных режимов налогообложения (ЕНВД) проводки по общехозяйственным расходам и внереализационным доходам необходимо рассчитывать по доле доходов от реализации в общей сумме доходов предприятия.

Настройка **Плана счетов**, реализованная в демонстрационной базе, может быть изменена по Вашему желанию. Необходимо помнить, что отчет **Книга доходов и расходов**, печатная форма Декларации по УСНО в этом случае должны быть откорректированы

#### <span id="page-10-0"></span>**3.3. Справочник операции и проводки**

В стандартной поставке справочник дополнен группой типовых хозяйственных операций для ведения налогового учета по УСНО (рис.9.4.).

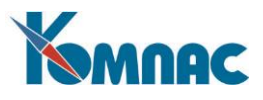

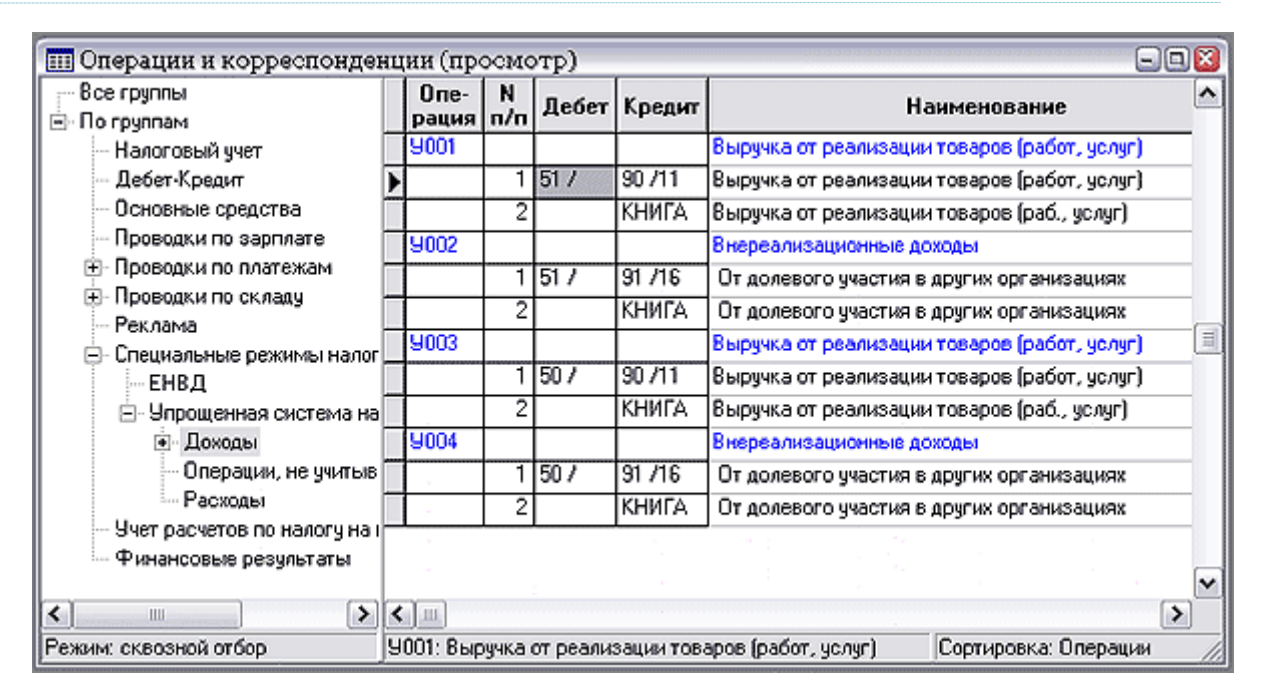

Рис.9.4. Справочник *Операции и проводки*

Типовые хозяйственные операции этой группы можно рассматривать как примеры возможной настройки Вашего справочника **Операции и проводки**. В примере используется ранее применявшийся принцип параллельного ведения бухгалтерского и налогового учета на разных счетах (учетных регистрах) единого Плана счетов. Данные налогового учета заносятся в виде дополнительных проводок по корректирующим счетам.

## <span id="page-11-0"></span>**4. УЧЕТ ОСНОВНЫХ СРЕДСТВ ПРИ ПРИМЕНЕНИИ УСНО**

В том случае, если в качестве объекта налогообложения выбраны доходы, уменьшенные на величину расходов, необходимо учитывать и расходы на основные средства (ОС). В подсистеме реализовано ведение *Справочника основных средств* и специальная возможность для *учета расходов на основные средства*. Если на Вашем предприятии используется подсистема **Учет основных фондов**, то вести учет расходов на основные средства подсистеме **Упрощенная система налогообложения** нельзя.

#### <span id="page-11-1"></span>**4.1. Справочник групп основных средств**

Основные средства предприятия разнообразны по составу и назначению. Чтобы вести их учет, необходима классификация их по видам, назначению или характеру использования в процессе производства, степени использования и по принадлежности.

Типовая классификация основных средств по их видам установлена органами Госстатистики. Однако можно создавать и свои группы основных средств.

В **справочнике групп основных средств** (рис.9.5.) определяются значения параметров по умолчанию для нового основного средства, входящего в данную группу.

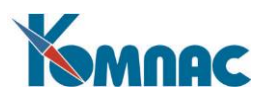

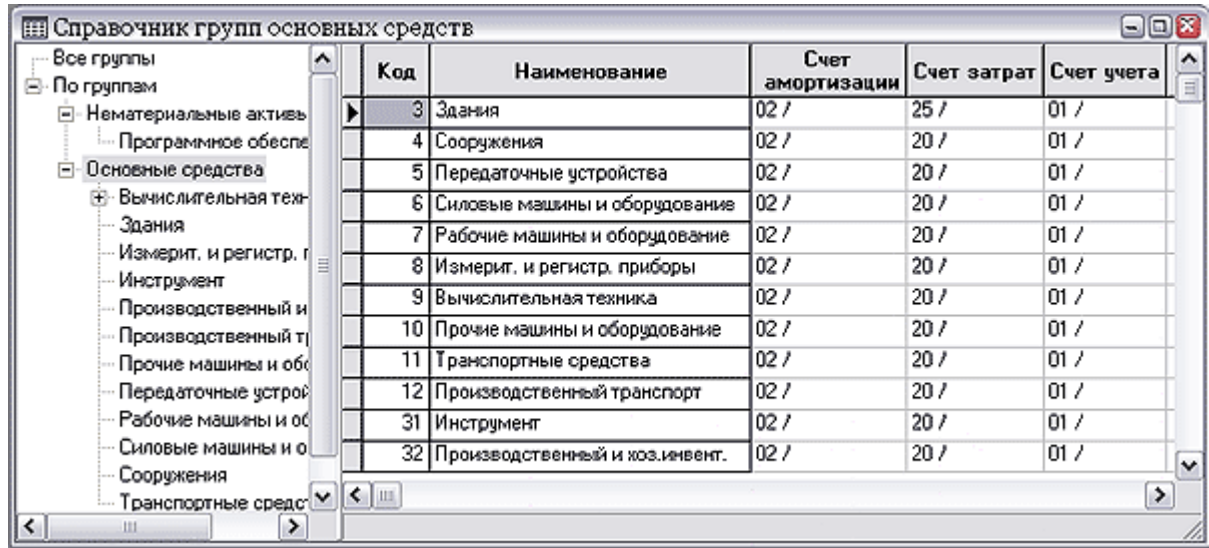

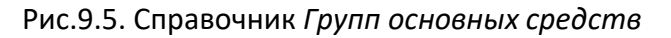

## **Основные параметры:**

- *Наименование.* Наименование группы основных средств.
- *Код группы.* Код данной группы ОС. Для групп верхнего уровня это поле не заполняется.

#### **Расчет амортизации**

Здесь задаются значения шифра и норм амортизации для данной группы, ОКОФ, а также счета учета, амортизации и затрат. Параметры задаются как для обычного расчета, так и для расчета амортизации на капитальный ремонт.

#### <span id="page-12-0"></span>**4.2. Справочник основных средств**

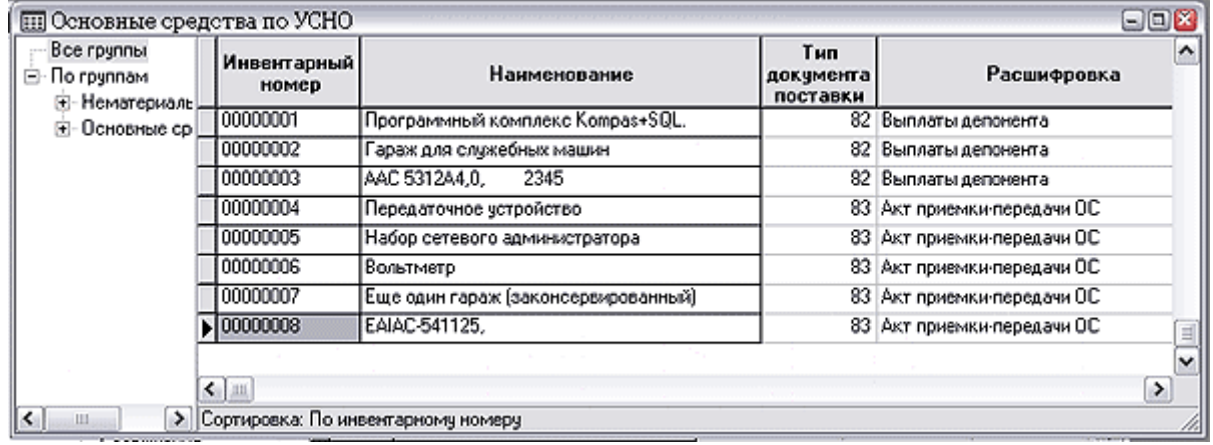

Рис.9.6. Справочник *Основные средства по УСНО*

В **справочнике основных средств** (рис.9.6.)указываются следующие данные об объекте учета:

- *инвентарный номер* объекта, вводится с клавиатуры;
- *наименование объекта* основных средств, вводится с клавиатуры;

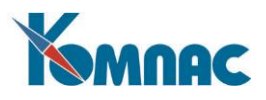

- *тип документа* о приобретении (поставке) основного средства выбор из **справочника типов документов** (клавиша F7 или пункт контекстного меню *Справочник*), возможен ввод с клавиатуры с проверкой на наличие введенного значения в справочнике;
- *дата документа* о приобретении, вводится с клавиатуры или выбирается из календаря (клавиша F7 или пункт контекстного меню *Справочник*);
- *номер документа* о приобретении объекта, вводится с клавиатуры или выбирается из списка имеющихся операций того типа, который указан в поле *Тип документа поставки*. Список вызывается нажатием клавиши F7 или пунктом контекстного меню *Справочник*;
- *тип документа* о вводе в эксплуатацию объекта основных средств выбирается из **справочника типов документов** (клавиша F7 или пункт контекстного меню *Справочник*), возможен ввод с клавиатуры с проверкой на наличие введенного значения в справочнике;
- *дата документа* о вводе в эксплуатацию вводится с клавиатуры или выбирается из календаря (клавиша F7 или пункт контекстного меню *Справочник*);
- *номер документа* о вводе в эксплуатацию вводится с клавиатуры или выбирается из списка имеющихся операций того типа, который указан в поле *Тип документа ввода*. Список вызывается нажатием клавиши F7 или вызовом пункта контекстного меню *Справочник*;
- *тип документа* об оплате основного средства выбирается из справочника типов документов (клавиша F7 или пункт контекстного меню *Справочник*), возможен ввод с клавиатуры с проверкой на наличие введенного значения в справочнике;
- *дата документа* об оплате ввод с клавиатуры или выбор из календаря (клавиша F7 или пункт контекстного меню *Справочник*);
- *номер документа* об оплате вводится с клавиатуры или выбирается из списка имеющихся операций того типа, который указан в поле *Тип документа оплаты*. Список вызывается нажатием клавиши F7 или вызовом пункта контекстного меню *Справочник*;
- *первоначальная / остаточная (балансовая) стоимость объекта* (ПСО) вводится с клавиатуры;
- *признак приобретения объекта в период применения УСНО* (возможные значения ДА/НЕТ) выбирается из списка допустимых значений. Список вызывается нажатием клавиши F7 или вызовом пункта контекстного меню *Справочник*;
- *срок полезного использования* (лет) вводится с клавиатуры;
- *тип документа* о выбытии (списании) объекта основных средств выбирается из справочника типов документов (клавиша F7 или пункт контекстного меню *Справочник*), возможен ввод с клавиатуры с проверкой на наличие введенного згачения в справочнике;
- *дата документа* о выбытии вводится с клавиатуры или выбирается из всплывающего календаря (клавиша F7 или пункт контекстного меню *Справочник*);
- *номер документа* о выбытии вводится с клавиатуры или выбирается из списка имеющихся операций того типа, который указан в поле *Тип документа выбытия*. Список вызывается нажатием клавиши F7 или вызовом пункта контекстного меню *Справочник*.

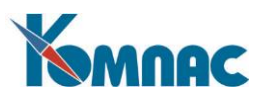

Расшифровки (наименования) типов документов появляются автоматически после заполнения поля *код операции*. Данные этого справочника используются при **расчете сумм расходов** на основные средства.

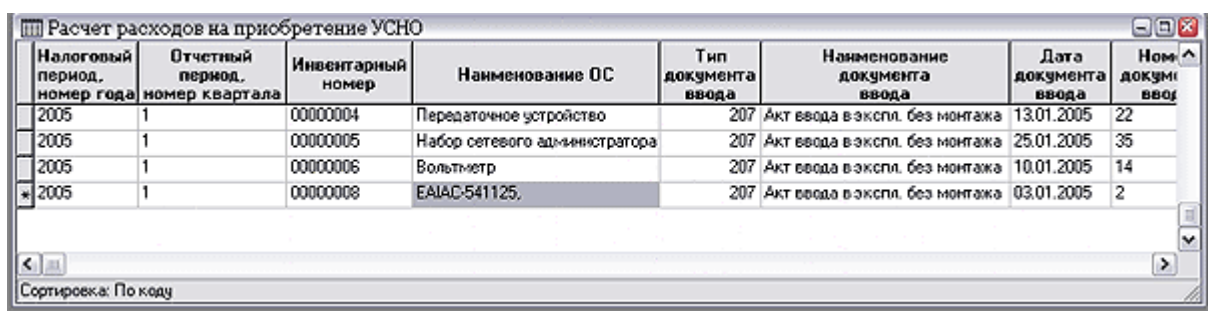

#### <span id="page-14-0"></span>**4.3. Расчет расходов на основные средства**

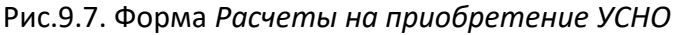

В форме учета расходов на основные средства (рис.9.7.) необходимо внести следующие данные:

- *Налоговый период, номер года,* по умолчанию при создании новой строки поле заполняется значением текущего отчетного периода;
- *Отчетный период, номер квартала,* по умолчанию при создании новой строки поле заполняется значением текущего квартала. В отчетных формах номера кварталов отображаются следующим образом: если номер квартала равен 1, то пишется «Первый квартал», если номер квартала равен 2, то пишется «Полугодие», если номер квартала равен 3, то пишется «9 месяцев». Если номер квартала равен 4, то пишется «год»;
- *Инвентарный номер объекта* выбирается из **справочника основных средств** (клавиша F7 или пункт контекстного меню *Справочник*) или вводится с клавиатуры. При ручном вводе производится проверка наличия введенного номера в справочнике, если номер отсутствует – предлагается произвести выбор из справочника, либо добавить введенное значение в справочник;
- *Наименование ОС*, при выборе инвентарного номера из справочника заполняется автоматически, при ручном вводе нового инвентарного номера (отсутствующего в справочнике), вводится с клавиатуры;
- *Тип документа ввода* заполняется автоматически по данным справочника основных средств;
- *Наименование документа ввода* заполняется автоматически по данным **справочника основных средств**;
- *Дата документа ввода* заполняется автоматически по данным **справочника основных средств**;
- *Номер документа ввода* заполняется автоматически по данным **справочника основных средств**;
- *Тип документа оплаты* заполняется автоматически по данным **справочника основных средств**;
- *Наименование документа оплаты* заполняется автоматически по данным **справочника основных средств**;

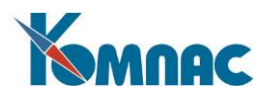

- *Дата документа оплаты* заполняется автоматически по данным **справочника основных средств**;
- *Номер документа оплаты* заполняется автоматически по данным **справочника основных средств**;
- *Первоначальная стоимость объекта* заполняется автоматически по данным **справочника основных средств**, если объект был приобретен в период применения УСНО, и это отмечено в **справочнике ОС**;
- *Остаточная стоимость объекта* заполняется автоматически по данным **справочника основных средств**, если объект был приобретен до начала периода применения УСНО и это отмечено в **справочнике ОС**;
- *Срок полезного использования* заполняется автоматически по данным **справочника основных средств**, если объект был приобретен в период применения УСНО и это отмечено в **справочнике ОС**;
- *Количество кварталов эксплуатации оплаченного объекта ОС в отчетном периоде* вводится с клавиатуры, допустимые значения 1, 2, 3, 4;
- **Количество кварталов эксплуатации оплаченного объекта ОС в налоговом периоде** (графа 9) вводится с клавиатуры, допустимые значения 1, 2, 3, 4;
- *Доля стоимости за налоговый период, %* (графа 10) вводится с клавиатуры, допустимые значения - 100, 50, 30, 20;
- *Доля стоимости за отчетный период* заполняется автоматически как значение из графы 10 деленное на значение графы 9, округленное до 4-х знаков после запятой;
- *Сумма расходов за отчетный период* (Графа12) вводится с клавиатуры;
- *В том числе за последний квартал отчетного (налогового) периода* (графа 13) вводится с клавиатуры;
- *Включено в расходы за предшествующие налоговые периоды* вводится с клавиатуры;
- *Остаток расходов на приобретение основных средств* вводится с клавиатуры;
- *Тип документа о выбытии* заполняется автоматически по данным **справочника основных средств**, если объект был приобретен в период применения УСНО и это отмечено в **справочнике ОС**;
- *Наименование документа о выбытии* заполняется автоматически по данным **справочника основных средств**, если объект был приобретен в период применения УСНО и это отмечено в **справочнике ОС**;
- *Дата документа о выбытии* заполняется автоматически по данным **справочника основных средств**, если объект был приобретен в период применения УСНО и это отмечено в **справочнике ОС**;
- *Номер документа о выбытии* заполняется автоматически по данным **справочника основных средств**, если объект был приобретен в период применения УСНО и это отмечено в **справочнике ОС**.

Кнопка позволяет сумму из *графы 13* за отчетный период внести в проводку по расходам на основные средства текущего квартала и провести на счет КНИГА в качестве расхода (по дебету). По нажатию этой кнопки на экран выводится экранная форма хозяйственной операции (см.п.5.2 данного руководства), в которую вносятся все необходимые данные.

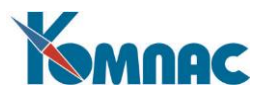

## <span id="page-16-0"></span>**5. КНИГА ДОХОДОВ И РАСХОДОВ**

Печать налогового регистра в виде **Книги доходов и расходов** реализуется в виде четырех частей, каждая из которых вызывается пунктом подменю меню **Отчеты / Книга доходов и расходов**:

- Титульный лист;
- Доходы и расходы;
- Доходы и расходы (сокращенно);
- Расходы по основным средствам;
- Расчет налоговой базы.

Отчеты строятся автоматически, на основании введенных в журнал хозяйственных операций проводок по счету КНИГА, за текущий рабочий период.

Части **Титульный лист** и **Расчет налоговой базы** строятся по шаблону печатной формы, **Доходы и расходы** (полная и сокращенная) и **Расходы оп основным средствам** – как стандартный отчет (подробнее о просмотре и распечатке отчетных форм см. книгу руководства пользователя «**Общие правила работы**»).

При формировании книги возможны различные варианты ее брошюровки. Нумерацию страниц на данном этапе реализуется самостоятельно (вручную).

## <span id="page-16-1"></span>**6. ДЕКЛАРАЦИЯ ПО ЕДИНОМУ НАЛОГУ**

Формирование и печать **Налоговой декларации по единому налогу, уплачиваемому в связи с применением упрощенной системы налогообложения**, производится из пункта меню **Отчеты / Дополнительные формы**. На экран выводится перечень шаблонов, в котором выбирается шаблон *Декларация по единому налогу с упрощенной системой.*

Во время формирования отчета на экран будет выдана запросная форма для указания признака объекта налогообложения. Допустимые значения для ввода – **1** или **2**, где:

**1** – доходы;

**2** – доходы, уменьшенные на величину расходов.

В том случае, если для формирования данных по строкам отчета не хватает информации, на экран выводится форма с запросом на ввод недостающих данных.

В декларации автоматически по имеющимся данным рассчитываются суммы по строкам декларации, а также определяются сумма налога, подлежащая уплате в бюджет.

В том случае, если декларация формируется за **IV квартал налогового периода** (года) и объектом налогообложения являются **доходы**, **уменьшенные на величину расходов**, производится расчет и сравнение сумм *исчисленного единого налога* и *исчисленного минимального налога* за налоговый период. По результатам расчетов автоматически принимается решение о том, какая сумма налога подлежит уплате в бюджет.

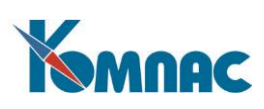